# **OBS Image Utils Documentation**

*Release 1.3.0*

**SUSE**

**May 08, 2024**

# **CONTENTS**

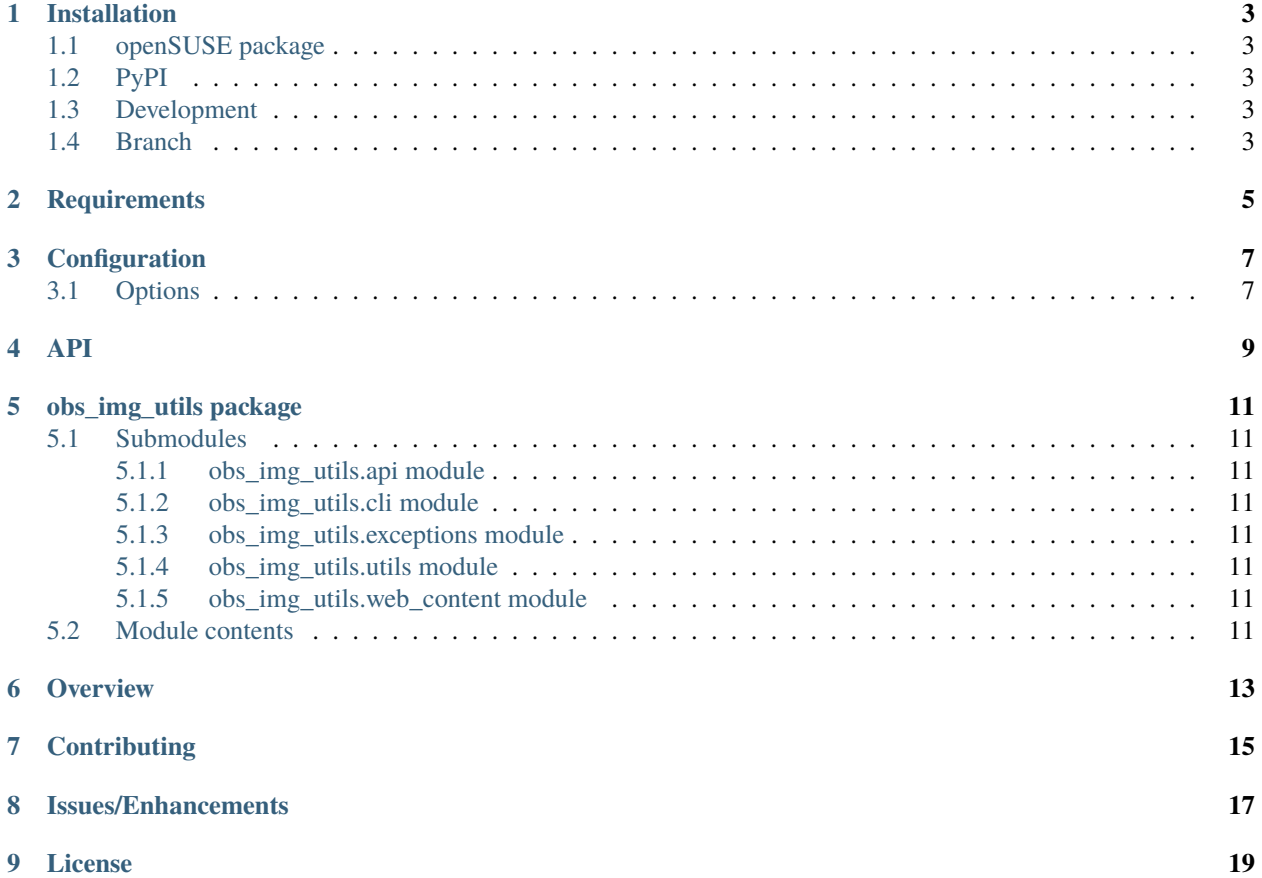

### **ONE**

# **INSTALLATION**

### <span id="page-6-1"></span><span id="page-6-0"></span>**1.1 openSUSE package**

Perform the following commands as root:

```
$ zypper ar http://download.opensuse.org/repositories/Cloud:/Tools/<distribution>
$ zypper refresh
$ zypper in obs-img-utils
```
# <span id="page-6-2"></span>**1.2 PyPI**

\$ pip install obs-img-utils

# <span id="page-6-3"></span>**1.3 Development**

Install the latest development version from GitHub:

\$ pip install git+https://github.com/SUSE-Enceladus/obs-img-utils.git

# <span id="page-6-4"></span>**1.4 Branch**

Install a specific branch from GitHub:

\$ pip install git+https://github.com/SUSE-Enceladus/obs-img-utils.git@{branch/release}

See [PyPI docs](https://pip.pypa.io/en/stable/reference/pip_install/#vcs-support) for more information on vcs support.

**TWO**

# **REQUIREMENTS**

- <span id="page-8-0"></span>• Click
- lxml
- PyYaml
- xmltodict

### **THREE**

### **CONFIGURATION**

<span id="page-10-0"></span>OBS Image Utils uses a YAML configuration file. The expected path for the configuration file is *~/.config/obs\_img\_utils/config.yaml*.

This location can be configured with each command using the *-C/–config* option. For example:

```
obs-mg-utils --config \sim/new/config.yaml job add ...
```
# <span id="page-10-1"></span>**3.1 Options**

The following options are currently available in the configuration file:

#### *arch*

Architecture of image. Example *x86\_64*

#### *target\_dir*

Directory for saving image and checksum. Example */home/{user}/images*

#### *download\_url*

OBS download repository URL. Example *https://provo-mirror.opensuse.org/repositories/Cloud:/Images:/Leap\_15.0/images/*

#### *version\_format*

Format of kiwi and obs version. Example *{kiwi\_version}-Build{obs\_build}*

#### *conditions\_wait\_time*

Time in seconds to wait for conditions to pass. Example *300*

### *log\_level*

Python log level. See Python [docs](https://docs.python.org/3/library/logging.html#levels) for level values.

#### *no\_color*

If set to *True* removes ANSI color and styling from output.

# <span id="page-12-0"></span>**FOUR**

**API**

# **FIVE**

# **OBS\_IMG\_UTILS PACKAGE**

# <span id="page-14-1"></span><span id="page-14-0"></span>**5.1 Submodules**

- <span id="page-14-2"></span>**5.1.1 obs\_img\_utils.api module**
- <span id="page-14-3"></span>**5.1.2 obs\_img\_utils.cli module**
- <span id="page-14-4"></span>**5.1.3 obs\_img\_utils.exceptions module**
- <span id="page-14-5"></span>**5.1.4 obs\_img\_utils.utils module**
- <span id="page-14-6"></span>**5.1.5 obs\_img\_utils.web\_content module**

# <span id="page-14-7"></span>**5.2 Module contents**

# **SIX**

# **OVERVIEW**

<span id="page-16-0"></span>**OBS Image Utils** provides an API and CLI utilities for images in OBS.

# **SEVEN**

# **CONTRIBUTING**

<span id="page-18-0"></span>Contributions to OBS Image Utils are welcome and encouraged. See [CONTRIBUTING](https://github.com/SUSE-Enceladus/obs-img-utils/blob/master/CONTRIBUTING.md) for info on getting started.

**EIGHT**

# **ISSUES/ENHANCEMENTS**

<span id="page-20-0"></span>Please submit issues and requests to [Github.](https://github.com/SUSE-Enceladus/obs-img-utils/issues)

# **NINE**

# **LICENSE**

<span id="page-22-0"></span>Copyright (c) 2019 SUSE LLC. All rights reserved.

Distributed under the terms of GPL-3.0+ license, see [LICENSE](https://github.com/SUSE-Enceladus/obs-img-utils/blob/master/LICENSE) for details.